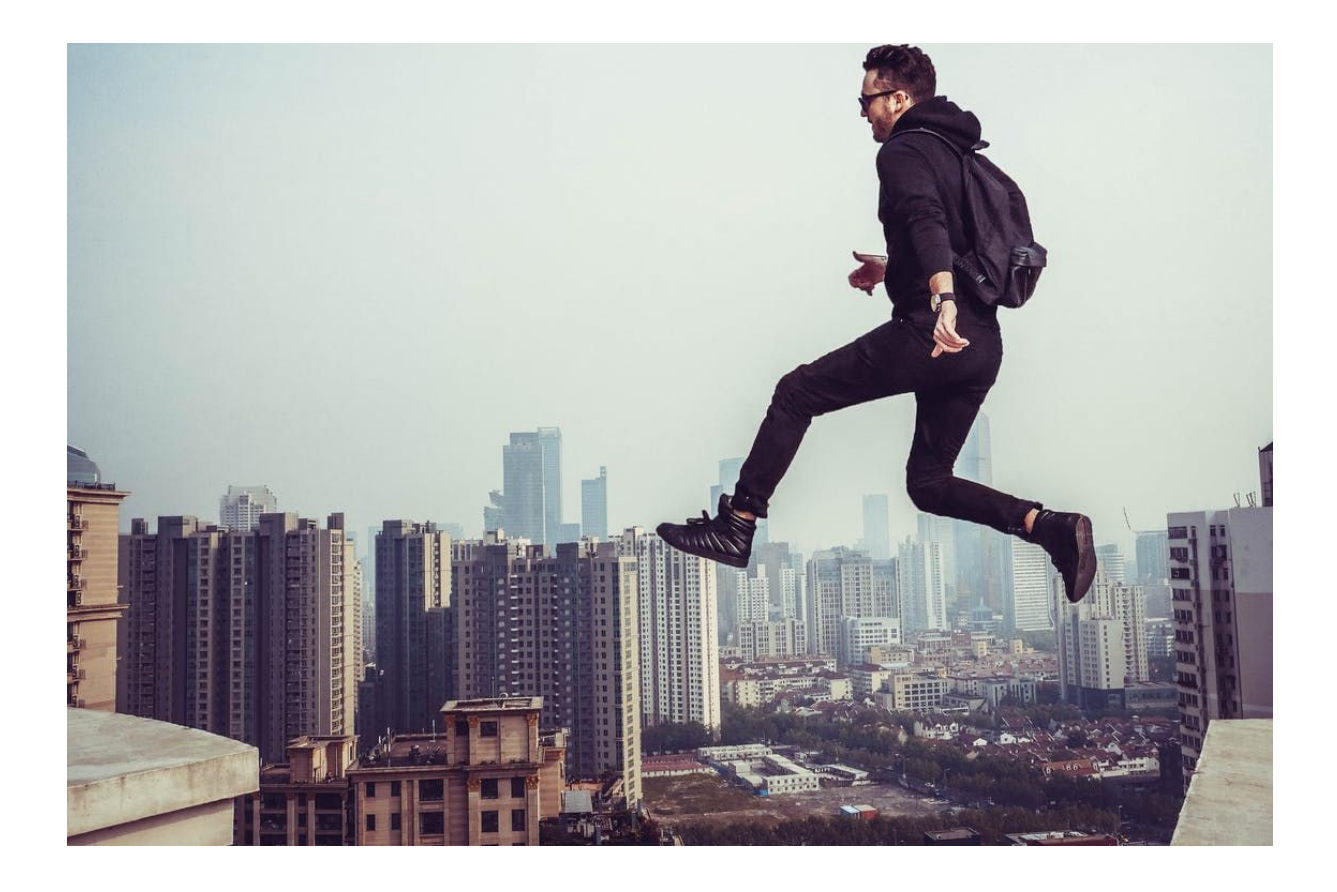

# *"The best way to make your business known is through people who has influence in your field"*

# **Become an advertiser on Publisuites. It's free!**

**1. What is Publisuites?**

# **2. Our Products**

- 2.1 Sponsored Posts on Blogs and Websites
- 2.2 Sponsored Posts and Digital Journals
- 2.3 Twitter and Facebook Influencers Campaigns.
- 2.4 Written Articles
- 2.5 Instagram, Youtube, Linkedin…?

# **3. How does Publisuites Work? (4 steps)**

- 3.1 Registration and Invoice Data
- 3.2 Adding Credit and Downloading Invoices
- 3.3 Fill Your Cart Up
- 3.4 How can I Buy..
	- 3.4.1 Sponsored Posts
	- 3.4.2 Tweets and Facebook Mentions
	- 3.4.3 Articles
- **4. Managed Service**
- **5. Contact Us**

## **1. What is Publisuites?**

Publisuites multi channel company that can help you to create your content marketing strategy. Websites, blogs, press media and influencers will make your business or brand more visible.

**Are you and advertiser?** Advertiser is a person, company, brand or agency seeking for visibility and reputation on the online world. They'd like to appear on their fields media and want people to talk about them.

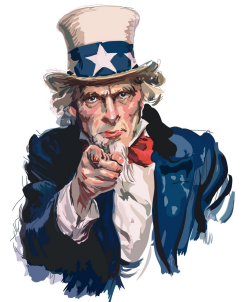

You can sign up as an advertiser here: <https://www.publisuites.com/advertisers/signup/>

Signing up is totally free..

# **2. Our Products**

The widest media and influencers network is at your disposal for you to achieve the goals for your content marketing strategy. We have many different products for you: sponsored posts for websites, blogs and digital press media, tweets and mentions on Facebook Fan Pages and written articles.

# **2.1 Sponsored Posts on Websites and Blogs**

Can you imagine a blogger with thousands of followers recommending your business? Or that an important website related to your field talk about you? That is what sponsored posts are for.

Sponsored posts are usually a **500 words** articles where your business is mentioned. You have the possibility to request 4 keywords tops with their corresponding urls on each post. The best of all is that the drafting is included in the price.

Publisuites has more than **5.000 webs** - constantly growing - in which you can filter by category, price, visits, language, country, type of links, type of website (influencer, niche, corporative, subdomain…) and SEO metrics such as DR, DA, PA, CF, TF and PSRank.

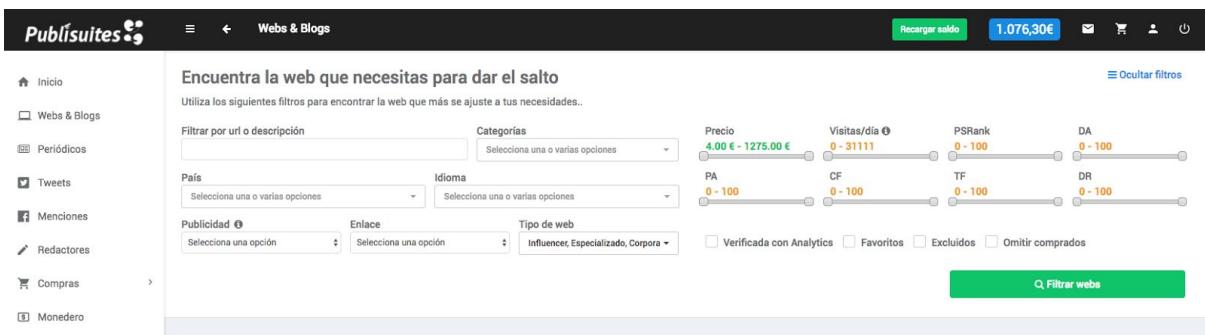

All websites and blogs that are part of our platform have been verified and approved by ourselves. We check that all of the comply  **the minimum quality characteristics** to offer our advertisers the best.

#### **2.2 Sponsored Posts and Digital Journals**

A digital press media can also mention your business. Imagine the scope you could get is a specialized press media publishes an article about you. Publisuites also offers these kind of media.

Sponsored posts for digital journals should have at least **500 words** and can include up to 4 *keywords* with the urls you want.

We have more than 250 digital journals which can be filtered by category, price, country, city, language, type of links and SEO metrics such as DR, DA, PA, CF, TF and PSRank.

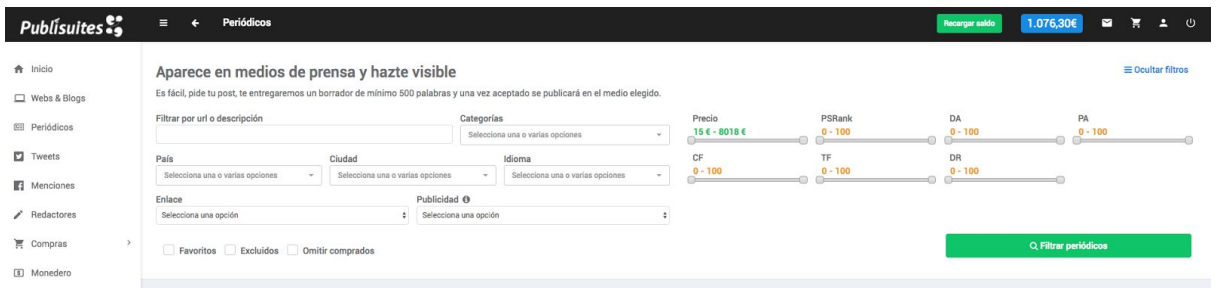

## **2.3 Twitter and Facebook Influencers Campaigns**

Publisuites will help you to **scope millions of people** through our Twitter and Facebook influencers. All of them have at least 1.000 followers or fans, and are divided by rate, country, language, topic, type of account..

You will have to set the filters depending on your interests in order to scope your audience while creating a campaign. We will give you a maximum reach of followers and accounts we have in our platform all depending on your segmentation.

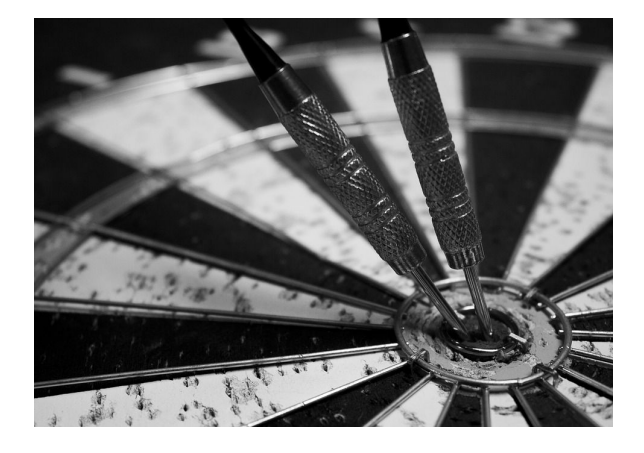

When you set the price you want to earn per tweet or mention and the amount of them, the scope may vary. Because the mentions/tweets that will be counted are only the ones that cost the same or less than the price you set. We call this the maximum scope. (See 3.4.2)

Once you have launched the campaign, the publishers that match your

segmentation will start sending their mentions and tweets. After you approve them, they will be published on the time and date you would have previously set. During this time you can be **checking the statistics** of the campaign to see your scope, interactions, clicks, and more...

#### **2.4 Written Articles**

If you don't have time to write your own content, you can also ask for it on Publisuites. We have high quality editors specialized on a wide variety of topics in lots of different languages.

You can order an article or a pack of them. You only have to select the editor, number of words, set the keywords, url and a short briefing. When the editor accepts the order, he/she will write it and send it to you so you can revise it. If everything is fine you will be able to use it on your webpage, a digital media or your own blog.

#### **2.5 Instagram, YouTube, Linkedin…?**

# **COMING SOON...**

Campaigns on these social networks are not available at the moment. But we will soon be working with them. We will add Instagram first, then Youtube and Linkedin at last. We will let you know so you can scope more people through influencers as soon as possible.

## **3. How does Publisuites work? (4 steps)**

## **3.1 Registration and Invoice Data**

Firstly, you will have to register yourself as an advertiser. If you haven't done it, here's the link to do it: <https://www.publisuites.com/advertisers/signup/>**It's totally free!**

If you register yourself on Publisuites you'll receive an email to confirm your email address. If you don't see it check your Junk mail because it may be there. And if you definitely didn't receive it send us an email to [soporte@publisuites.com](mailto:soporte@publisuites.com)

Once you have created your account, you will have to fill in your tax data which will be used for your invoices. It's extremely important that this information be correct. If you are freelancer or a company you'll have to mark YES in the corresponding field. Don't forget to write your ID/CIF/SSN/VAT ID/Tex Coda or other type of ID. If you are not either a freelancer or a company there's no need for you to set all these data, you will only have to write your ID or passport number.

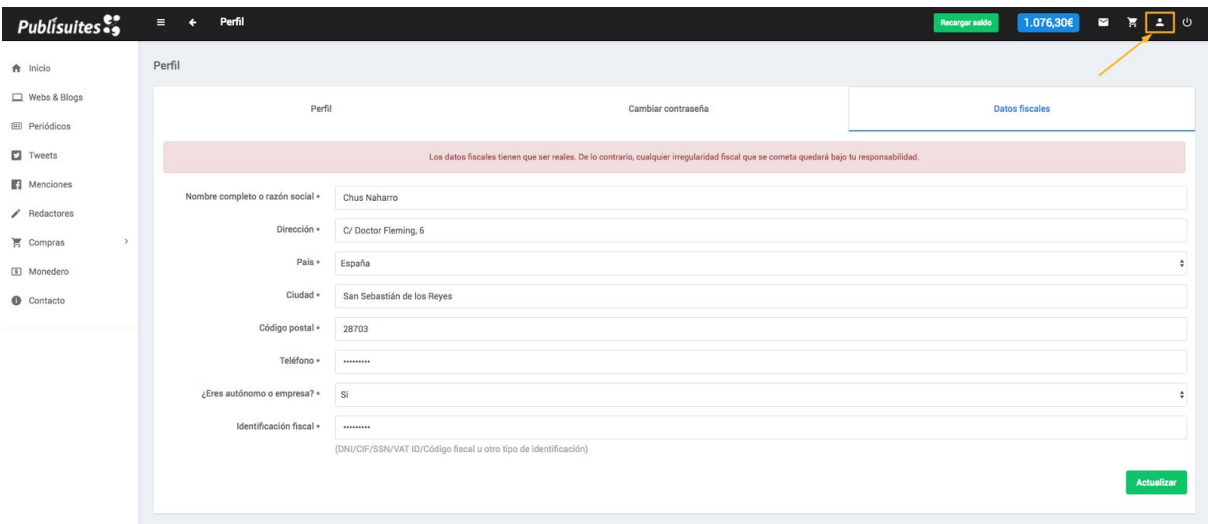

#### **3.2 Adding Credit and Downloading Invoices**

You need to add credit to your wallet in order to sell sponsored posts, articles or create campaigns for social networks. You just have to click on Wallet <https://www.publisuites.com/advertisers/pays/>and then on "Add credit" or you can also use the shortcut by clicking on the green button located on top of the advertisers panel.

You can add credit up with PayPal (for all countries) or make a bank transfer (only for Spain). After adding credit through PayPal your credit will be automatically added to your wallet on your account. The invoice will be available for you and can be downloaded in this area at that moment. If you pay through a bank transfer the process may be a little slower. 48 hours can pass until we receive the transfer so to speed up the process you can send us the bank receipt to [clientes@publisuites.com](mailto:clientes@publisuites.com) and we can add you up the credit.

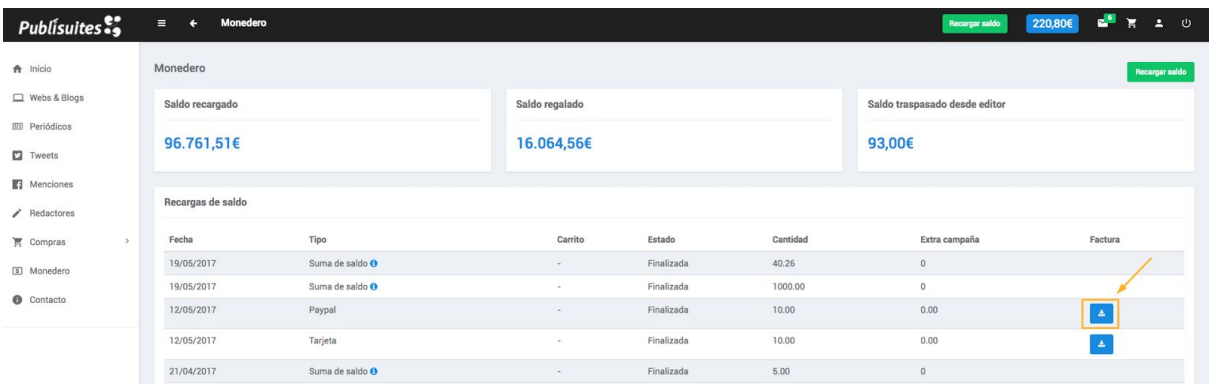

# **3.3 Fill Your Cart Up**

You can make **multi channe**l purchases thanks to our shopping carts which help you saving lots of time. You can add all the products to your shopping cart and pay all in once.

All the details the publisher need to do the work correctly will be requested when you add an order to your cart. (See 3.4). Once you have fulfilled all the details you can keep on buying or go directly to the shopping cart and finalize your purchase.

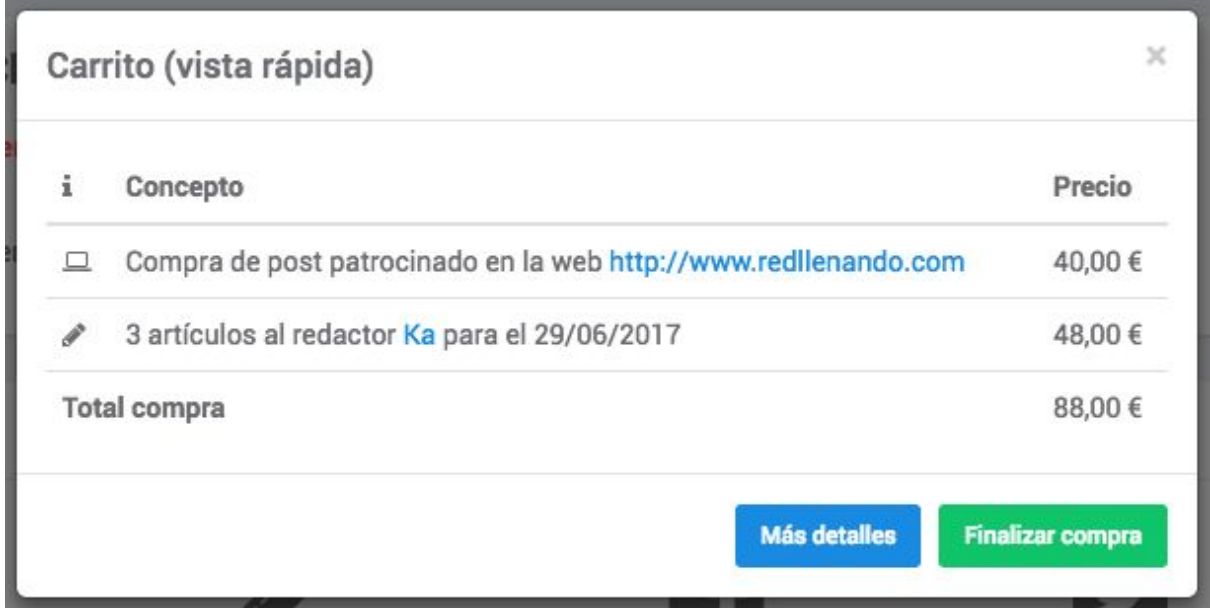

You can see all the details from your shopping cart window in case you want to change something before paying.

# **3.4 How can I Buy..**

#### **3.4.1 Sponsored Posts**

Filter, select the media that you find interesting and add them to your shopping cart. Once you add them to your cart you will be asked to complete the details.

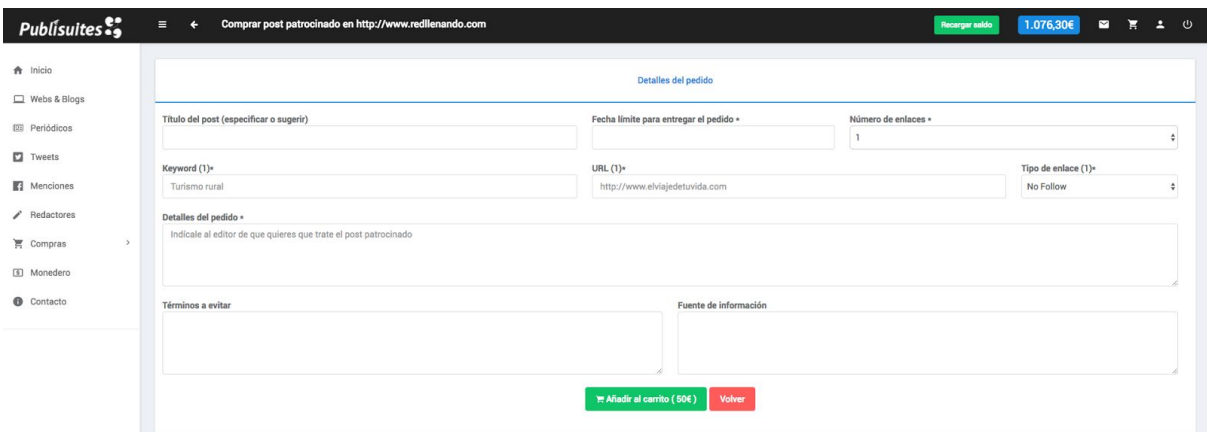

Briefing: you will be requested to give this is the information to the publisher. You will have to set the main topic of the article, the keywords and the urls the publisher has to use, terms to avoid, and source of information if you want.

**Important for sponsored posts on websites & blogs**: The publisher has 48 hours to accept or reject the order. When the publisher accepts it he/she will have to publish the post and send you the url within the period you set for it. The period of time to deliver it has to be of at least 72 hours (48 hours to accept or reject the order and other 24 to do it).

**Important for sponsored posts on digital press media:** After accepting the order, the publisher will send you a draft to check if the content is OK. The publisher will post the article only after your approval. There isn't a due date for sponsored publications on digital journals, you won't be able to set it because we cannot ensure that they publish it on a specific date. They all have very tight schedules and the publication completely depends on that. They usually publish in less than a week.

#### **3.4.2 Tweets and Facebook Mentions**

You can scope thousands of people by filtering by interests. Create a sponsored tweets campaign on your Twitter area in your advertisers control panel. If you want to make a Facebook campaign with mentions. visit your Facebook's area in your control panel.

Three steps to create a campaign:

**1. Set the Details of Your Campaign**. Write a short briefing about what you want to be published. Describe the campaign, the account you want to be mention, the hashtag to use, the image to attach, an example you want the message to be like..

You can also add if you want to moderate the publications or let them publish without moderation.

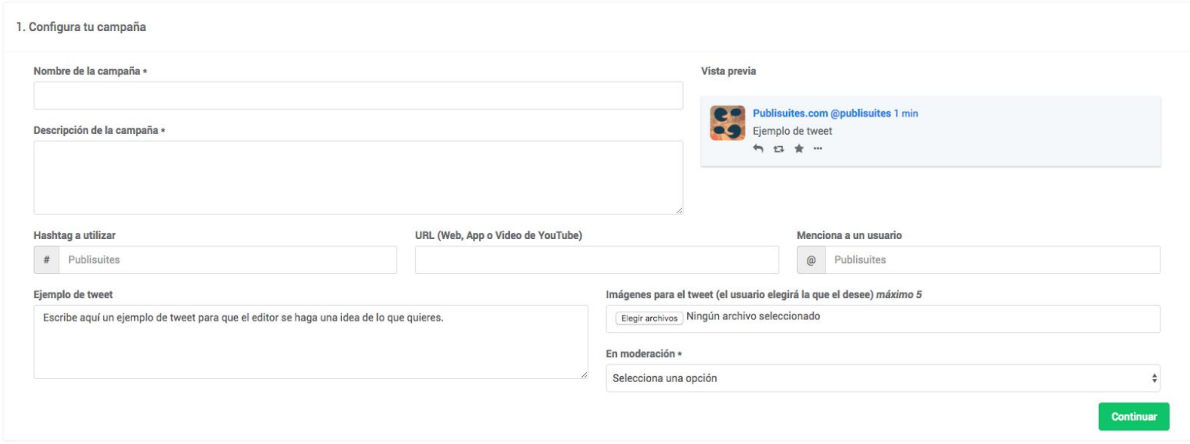

**2. Segment Your Audience**. Select the type of profiles, filter by country, region, language, number of followers (they must have 1.000 or more), topics, type of account (man, woman, company/brand or others).

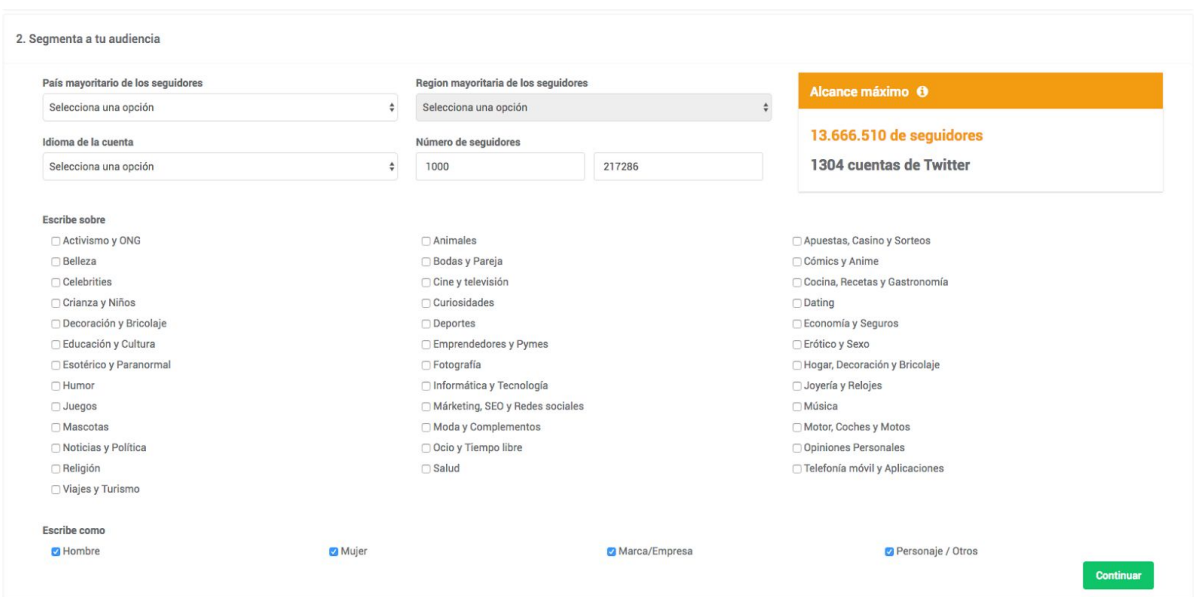

We will provide you the scope you will get according to the influencers that have their accounts linked with Publisuites. This scope may vary depending on the filters set at the beginning.

3. **Calculate your budget and publication date.** On the last step you will have to indicate the amount you want to pay per tweet or mention and the number of them

you want. Additionally, you will have to set the date in which the influencers will start participating in your campaign. Set the date when you want them to start participating and the day you want it to end.

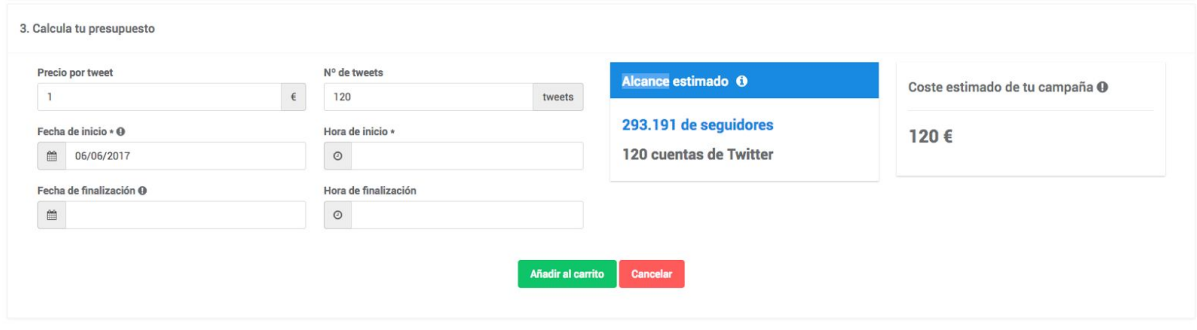

The **estimated scope** will vary depending on your budget, number of publications and maximum scope. The maximum range that appears at the beginning is from all the filtered accounts without their price. You won't be able to see accounts with an exceeding price in the estimated scope.

We also show you the **estimated rate** for your campaign. This amount will be subtracted when you launch the campaign. If there are no published tweets or mentions you will get you credit back when your campaign comes to its end.

# **3.4.3 Articles**

Locate the editor that matches your expectations. Once you have located him/her you will need to choose if you want only one article or a pack of them.

If you select a pack, you will be asked if you want to  **set the information for each article or in massive way**. If you choose to set the information for each article you will also be asked to set the amount of them and the date you want to receive them. Then, you will have to suggest a title, number of words, a short briefing, keywords to use and the words that cannot be used for each article.

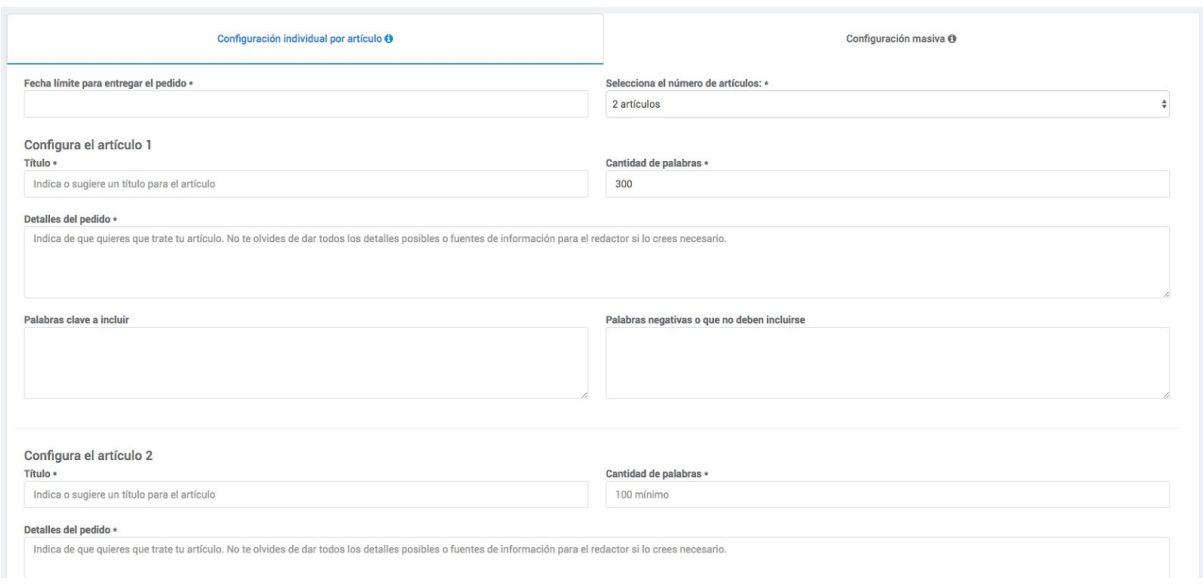

If you choose the **massive option** you will be requested to set the due date, number of articles, a description of the whole pack, the number of words per article, the keywords, and the words that are not allowed.

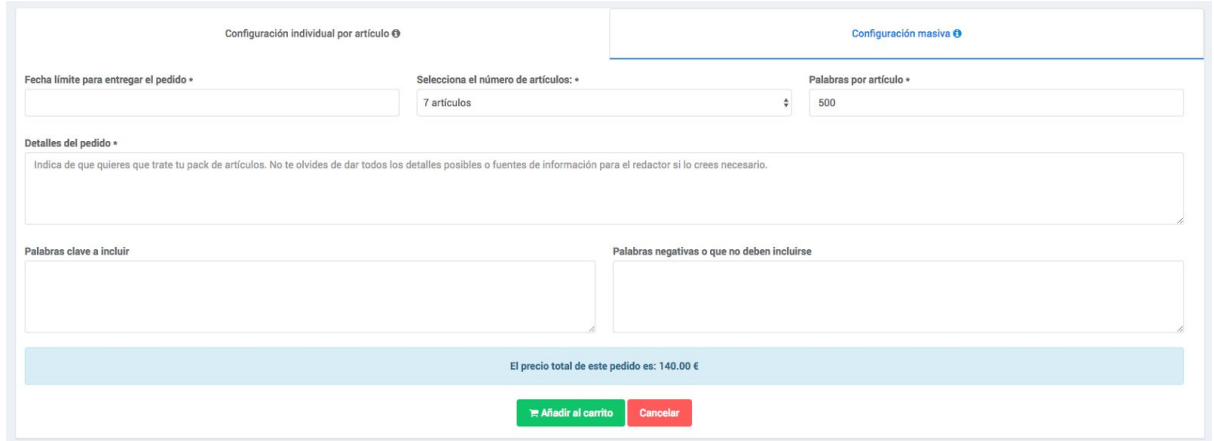

Firstly the editor has to accept the order. Then you will receive the article depending on the date you set at the beginning. You will be able to download and revise it. See the state of the orders here: "Sales > Articles". If the order has the state "Under buyer's review" you will have to check if everything is OK. If it isn't request for modifications. If it is OK, approve the order. Remember you won't have the chance to request for modifications after the articles are approved.

**4. Free managed Service. Save money and time! Enjoy your free time a lot more.**

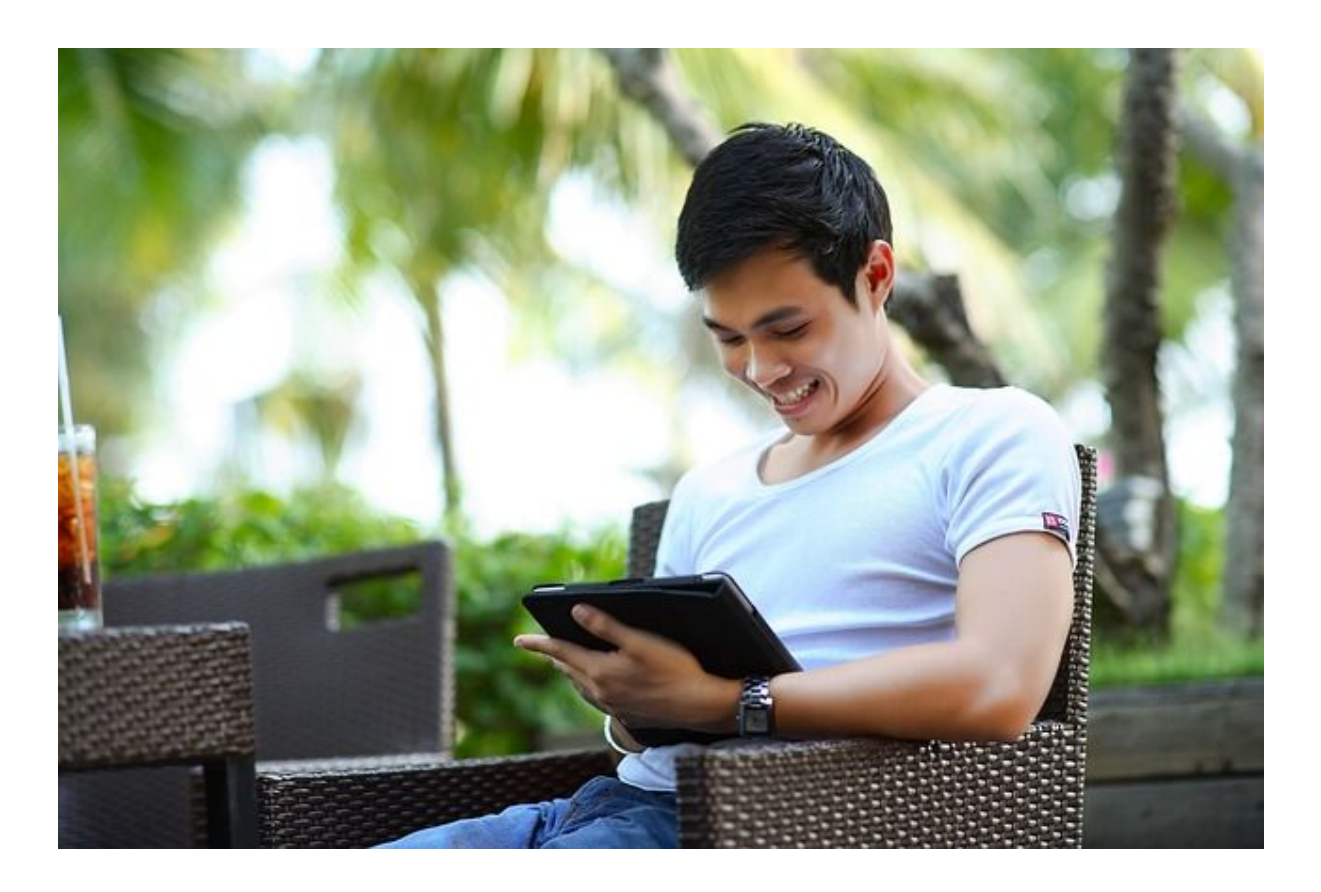

Don't have time to look for media to create a campaign? Not even to filter your requirements? Don't worry!

You only have to send our **Managed Service** an email with your specifications and we they will send you the perfect media for your campaign. We'll offer you the best options for the less price completely for free.

We can also programme and create your campaigns for long periods of time.

**You always have the last word.** We will never publish anything without your supervision.

Ask for more information at **[managed.service@publisuites.com](http://managed.service@publisuites.com/)** and one of our managers will contact you.

**5. Contact Us**

If you need help don't hesitate to ask Carmen, she's in charge of our Advertisers Support Area. You can send her an email to [carmen@publisuites.com](mailto:carmen@publisuites.com) or [soporte@publisuites.com](mailto:soporte@publisuites.com)

If you have another enquiry or a different proposal you can also send an email to our CEO Mario Armenta at [marioarmenta@publisuites.com](mailto:marioarmenta@publisuites.com)

We guarantee you we are a serious and professional company registered in Spain. Look through our tax information:

Publisuites S.L. B70428354 C/ Doctor Fleming 6, Local 2, 1D 28703 San Sebastián de los Reyes, Madrid, (Spain)

Or even better, browse Publisuites on Google :)

Last but not least, we invite you to meet us. Publisuites team has a special area where you can see who we are, our faces and full names. Oh! And if you roll the mouse over our faces you'll find a surprise..

Kind regards, and thanks for coming this far. Welcome to Publisuites :)